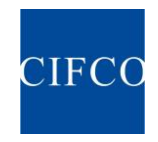

## 易星軟件交易和行情登陸方法

1. 請點擊右上角紅色箭頭 指向的菜單

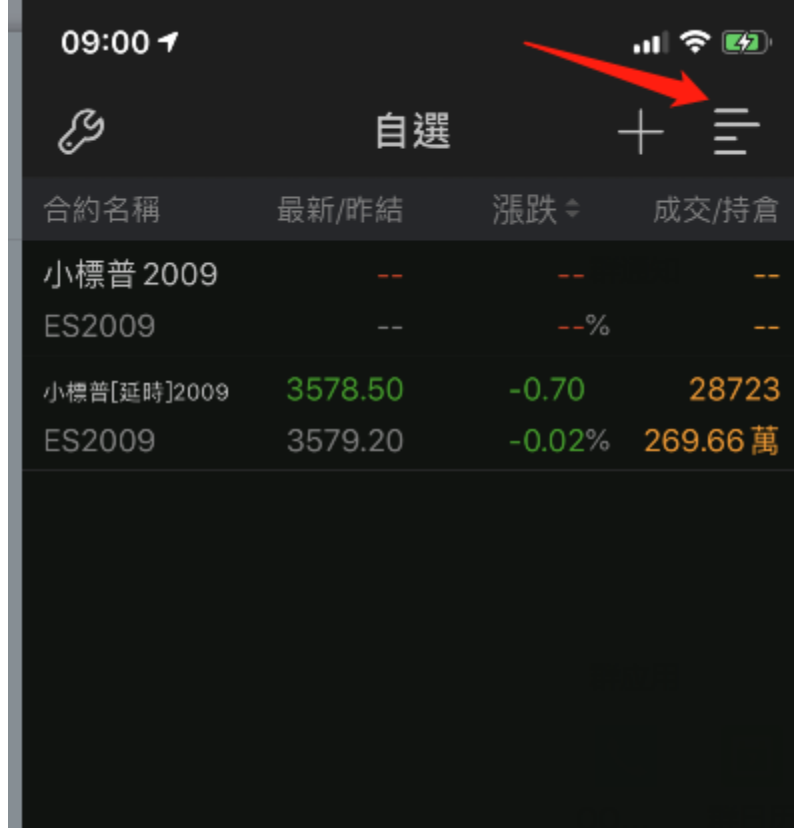

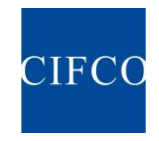

2. 點擊紅色方框內交易登錄

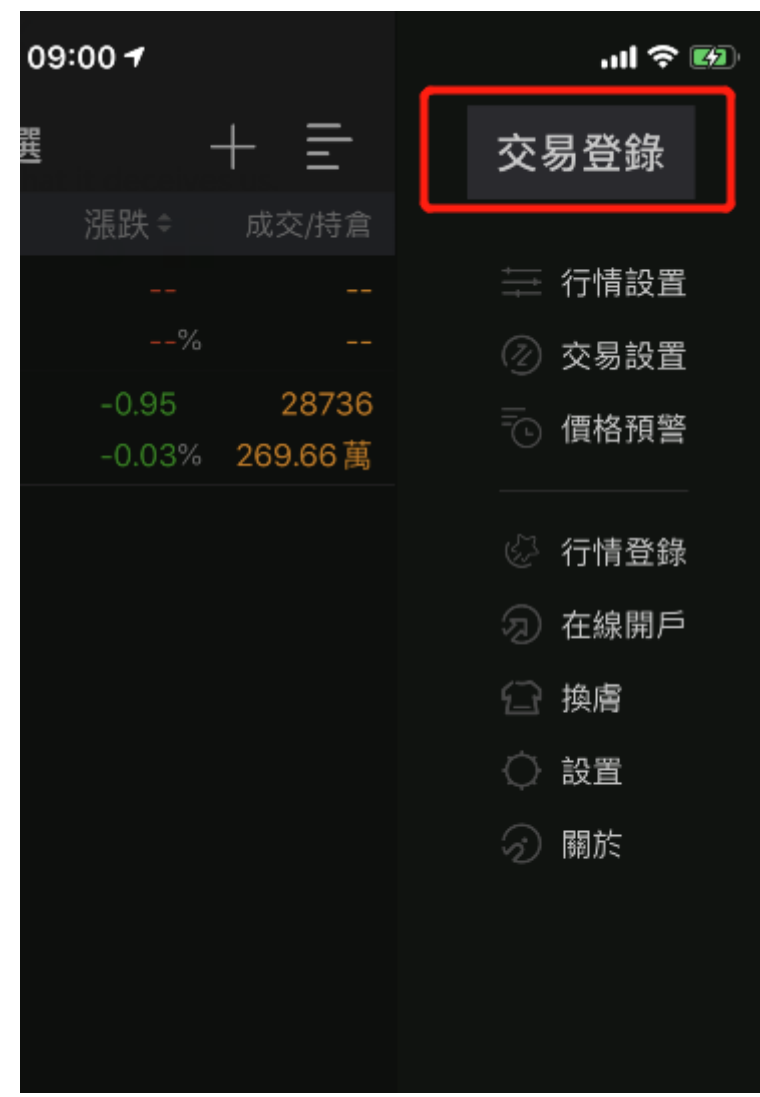

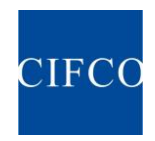

3. 初次使用需要選擇開戶公司,請點擊開戶公司,在打開的頁面裡從上往下依次選擇紅框 內容,外盤期貨——實盤交易——中期國際 北斗星(通用)

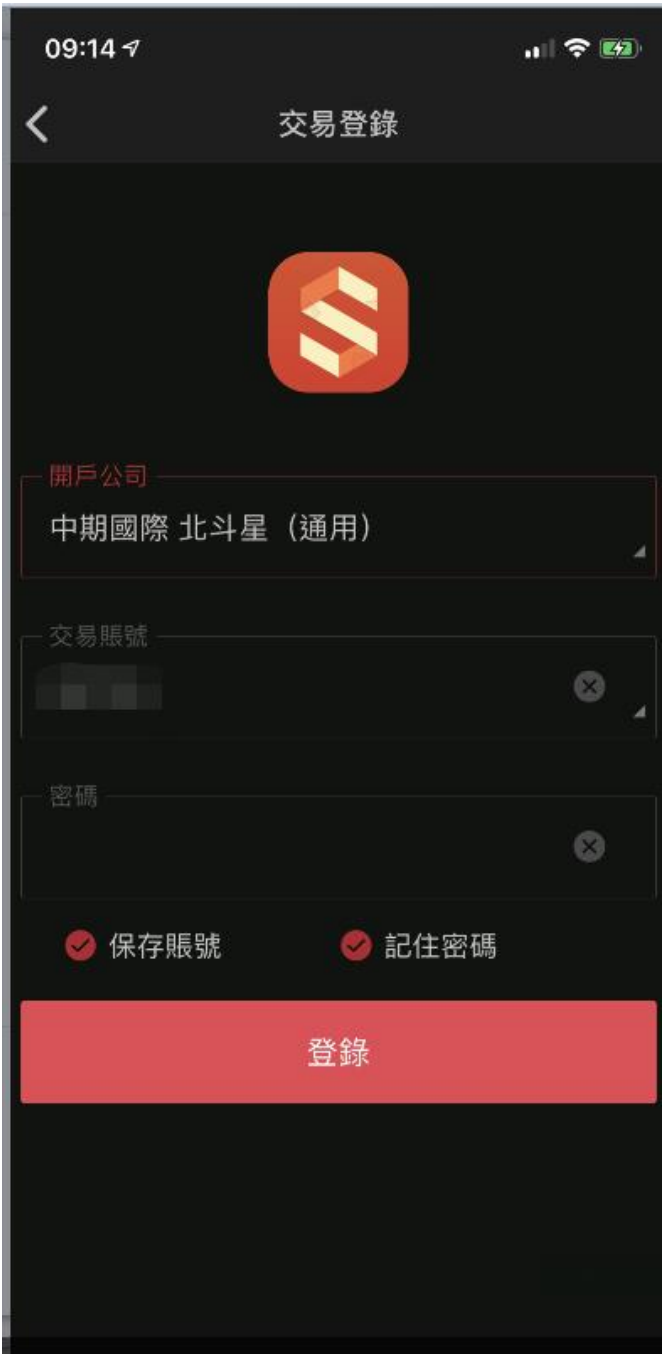

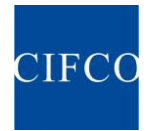

## 中 國 國 際 期 貨 (香 港) 有 限 公 司 **China International Futures (Hong Kong) Company Limited**

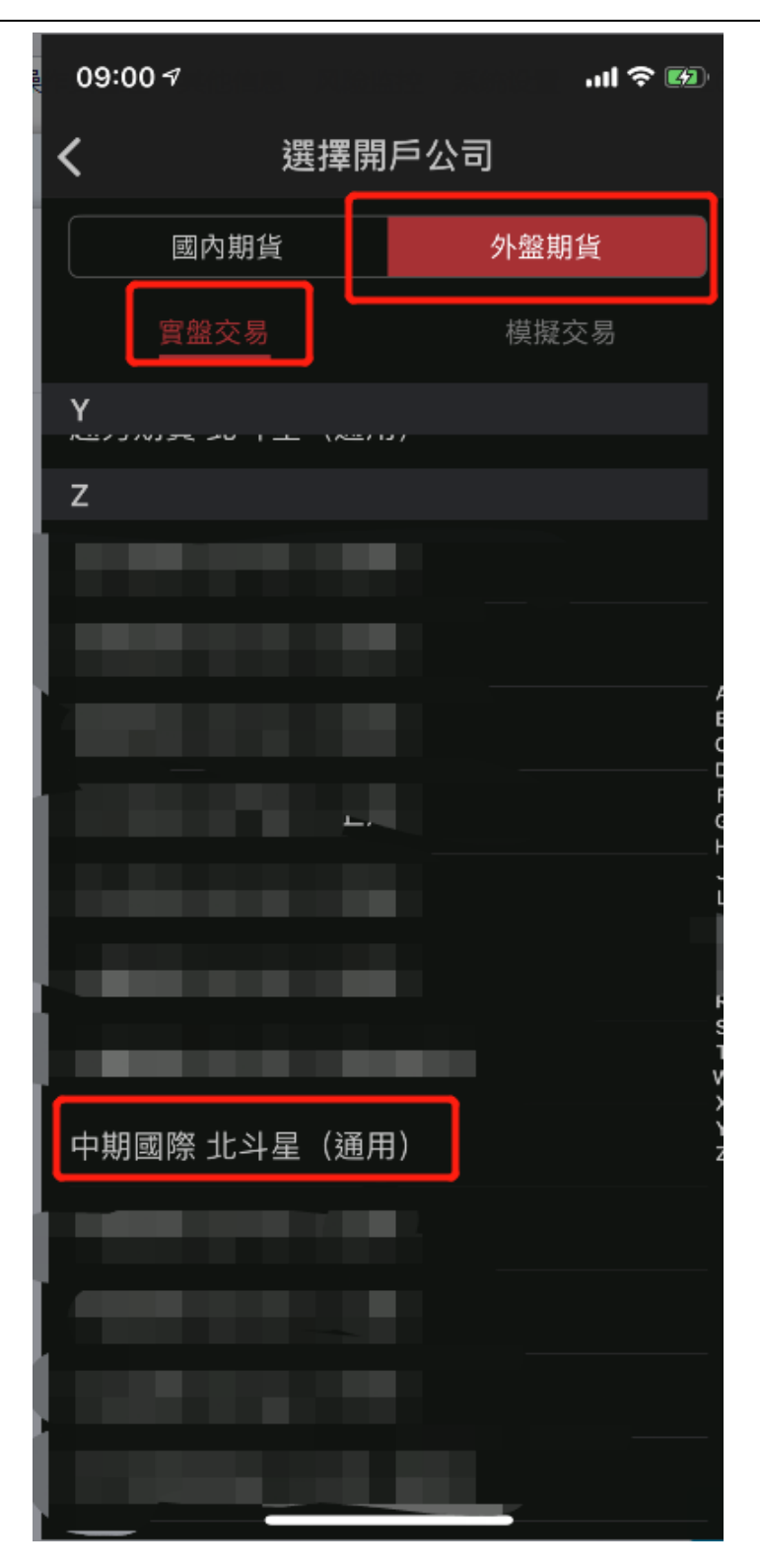

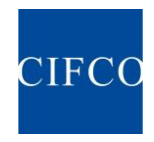

4. 行情登陸請在菜單裡選擇行情登陸(圖示紅框處),輸入您在極星電腦版所使用的行情賬 戶即可。

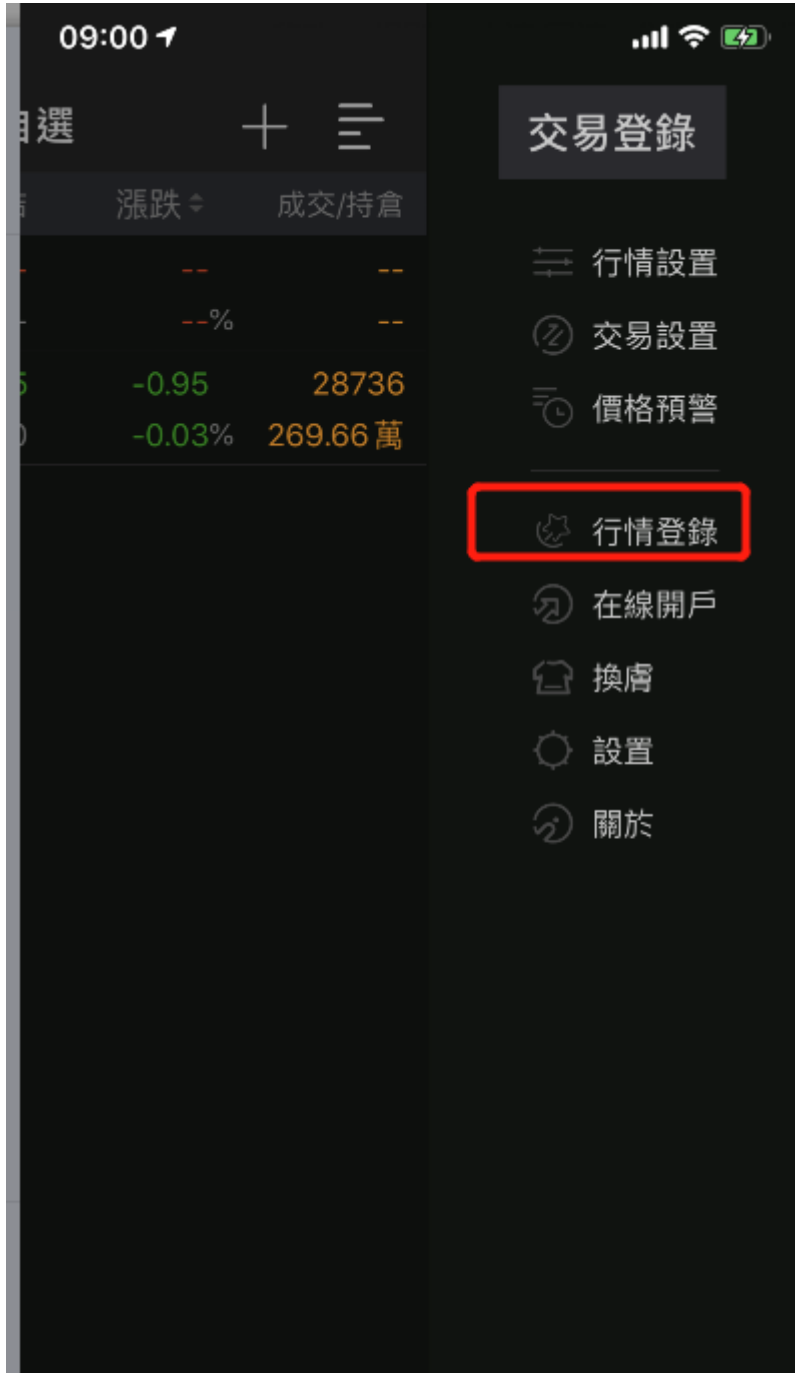